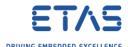

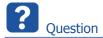

- o Is it possible to let a script start automatically when a2l generation is completed?
- o How to start a post-ASAP-script automatically after ASAM-MCD-2MC generation

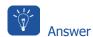

1. In INTECRIO  $\rightarrow$  Workspace  $\rightarrow$  <workspace>  $\rightarrow$  Systems  $\rightarrow$  On <system>: Right mouse button click  $\rightarrow$  Properties...

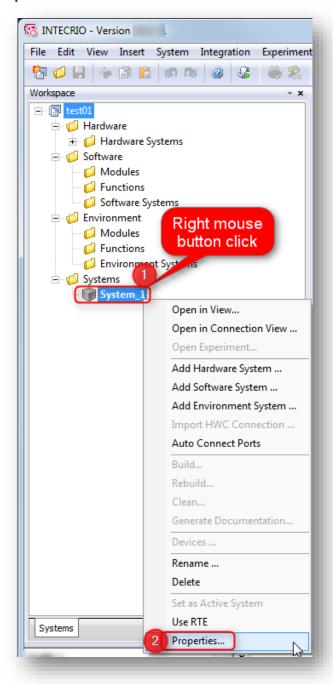

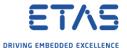

2. In dialog System Properties: Project Integration → Build → Panel Build Properties: Enable Activate custom build hooks → Apply → OK

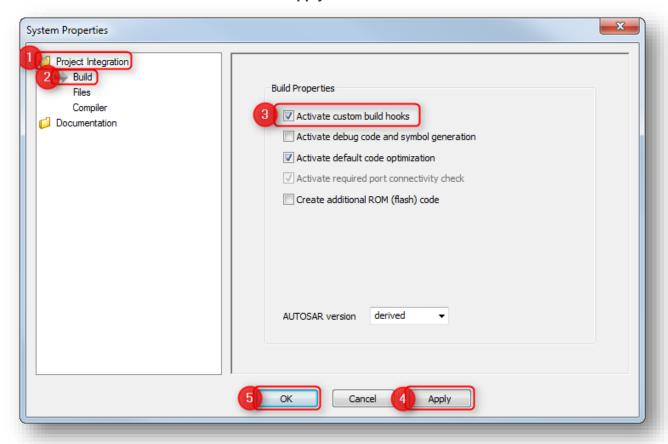

- o This will activate the commands included in the following file:
- O <INTECRIO\_installation\_directory>\Build\Custom\tasks.xml
- o For example: C:\Program Files (x86)\ETAS\INTECRIO9.9\Build\Custom\tasks.xml

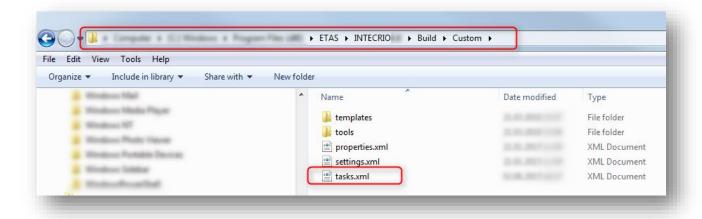

You can edit this file with any text editor

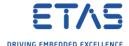

3. There is, among other lines, example code for a2l-post-processing:

4. The interesting part of the example is commented

- Remark: The referenced Perl script can be found at following location:<INTECRIO\_installation\_directory>\Build\Custom\tools\asam2mc\_grouppatcher.pl
- 5. For testing purposes we can uncomment the example code and add some unique text string

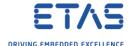

6. Then, in INTECRIO  $\rightarrow$  Menu bar  $\rightarrow$  Integration  $\rightarrow$  Rebuild

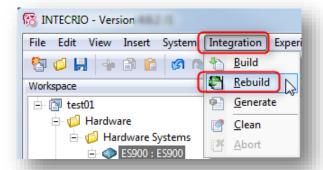

7. In **Log Window** → Tab **Build System**: We can see the log message of our customization

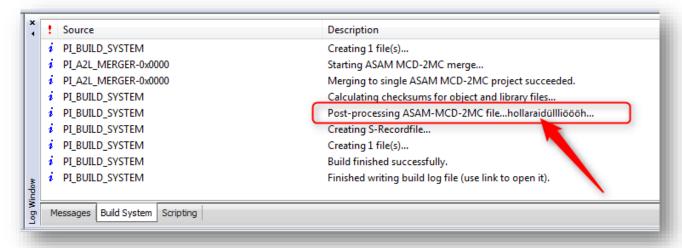

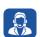

## Do you still have questions?

- You will find further FAQ articles on the ETAS homepage: www.etas.com/en/faq
- o **Movies** corresponding to FAQ articles can be found on the ETAS YouTube channel
- o Please feel free to contact our Support Center, if you have further questions.
- Here you can find all information: http://www.etas.com/en/hotlines.php

This information (here referred to as "FAQ") is provided without any (express or implied) warranty, guarantee or commitment regarding completeness or accuracy. Except in cases of willful damage, ETAS shall not be liable for losses and damages which may occur or result from the use of this information (including indirect, special or consequential damages).